## **[Wielofirmowość – informacje](https://pomoc.comarch.pl/dms/pl/20211/index.php/dokumentacja/wielofirmowosc-informacje-ogolne/) [ogólne](https://pomoc.comarch.pl/dms/pl/20211/index.php/dokumentacja/wielofirmowosc-informacje-ogolne/)**

Wielofirmowość umożliwia obsługę scenariusza w którym w grupie kapitałowej kilka firm prowadzi swoją działalność w wykorzystaniem systemów Comarch ERP oraz Comarch DMS. Comarch DMS w trybie wielofirmowym umożliwia skonfigurowanie spółek współpracujących z systemami Comarch ERP XL, Comarch ERP Optima, Comarch ERP Altum. W takiej konfiguracji operatorzy korzystają z jednej instalacji Comarch DMS, w której mają możliwość pracy na dokumentach pochodzących z różnych firm.

W przypadku włączenia trybu wielofirmowego na bazie Comarch DMS dotychczas pracującej w trybie jednofirmowym, istnejąca spółka zostanie ustawiona jako pierwsza spółka, w ustawieniach spółek zostanie wyświetlona jako spółka domyślna.

Tryb wielofirmowy jest dostępny na wszystkich platformach aplikacji Comarch DMS (desktop, WWW, mobile: iOS, Android).

### **Tryb pracy Wielofirmowy**

Praca w trybie wielofirmowym możliwa jest po ustawieniu klucza MultiCompany na true: < add key="MultiCompany" value="true" />.

Po włączeniu trybu wielofirmowego, wartości poniższych kluczy zdefiniowanych w pliku web.config w sekcji <appSettings> są ignorowane przez aplikację, ponieważ zostały przeniesione na zakładkę "Ustawienia" -> "Połączenia z ERP":

- CompanyName`
- LicenceKeyServerERP
- EnableAnaliticDescription
- CdnApiVersion
- WorkMode

Pozostałe klucze konfiguracyjne z sekcji <appSettings> są wykorzystywane bez zmian przez aplikację:

- vs:EnableBrowserLink
- MaximumNumberOfControlCardColumns
- LicenceKeyServerDMS
- UseNodDatabaseForAttachments
- ShowChangeLanguage
- UseStrongPassword
- MultiCompany
- DocumentListDateRange
- CombinationCompanies
- DocumentCounterMinutesInterval
- AskAboutDocumentSave
- OptimaCloudMode
- Version
- AskAboutDocumentSave

### **Wybór spółki na formatce logowania**

Na formatce logowania do aplikacji Comarch DMS na potrzeby funkcjonalności wielofirmowości zostało udostępnione pole umożliwiające wybór spółki. W polu prezentowana jest lista zdefiniowanych spółek. Po wybraniu spółki, aplikacja weryfikuje czy wprowadzony login znajduje się w bazie spółki, a następnie zawęża listę operatorów do tych zdefiniowanych w wybranej spółce.

Uwaga W trybie wielofirmowym nie jest możliwe korzystanie z modelu wieloinstalacyjnego

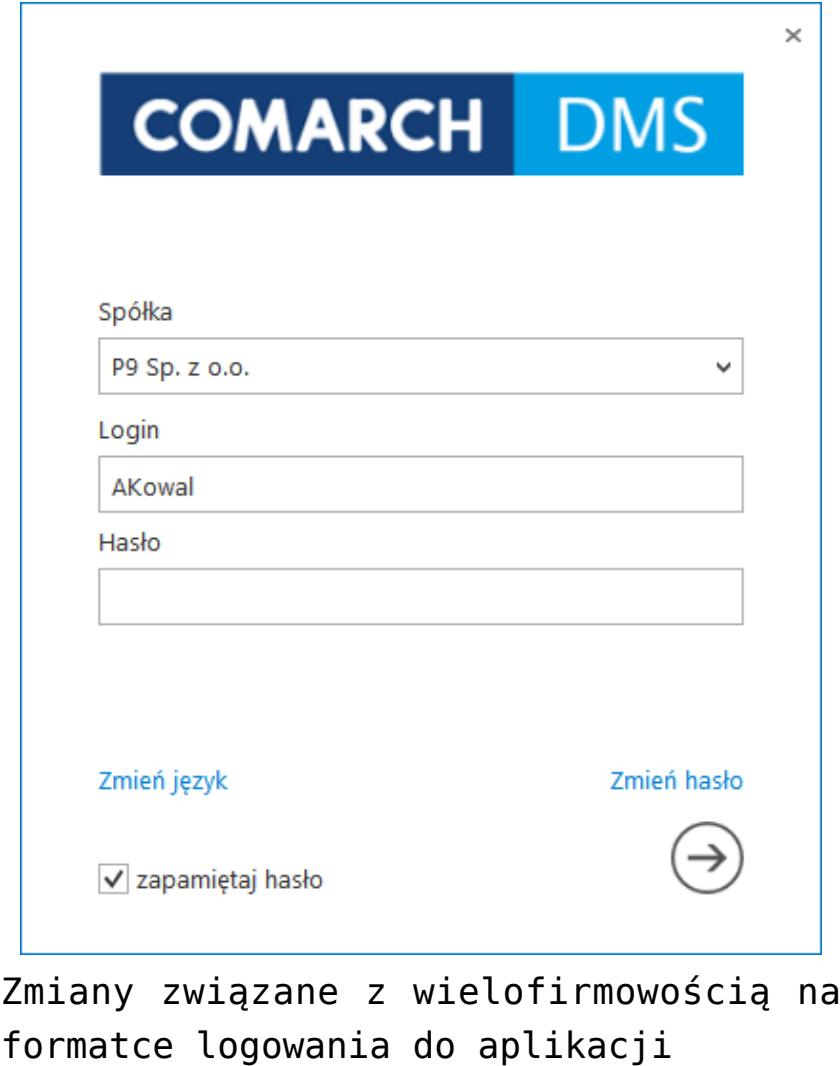

## **[Struktura organizacyjna](https://pomoc.comarch.pl/dms/pl/20211/index.php/dokumentacja/struktura-organizacyjna-w-trybie-wielofirmowym-altum/) [w trybie wielofirmowym](https://pomoc.comarch.pl/dms/pl/20211/index.php/dokumentacja/struktura-organizacyjna-w-trybie-wielofirmowym-altum/)**

Po zdefiniowaniu nowych spółek na formatce "Połączenia z ERP", operator powinien utworzyć strukturę organizacyjną dla każdej ze spółek na zakładce "Struktura organizacyjna".

Dla każdej spółki operator powinien zdefiniować nowe działy/pracowników/stanowiska. Operatorzy, działy i stanowiska, które są utworzone w jednej spółce nie są widoczne w pozostałych spółkach.

Uprawnienia nadane pracownikowi mają zastosowanie tylko do spółki w ramach, której zostały nadane. Wyjątkiem jest tu uprawnienie "Administrator". Operator z aktywnym uprawnieniem "Administrator" widzi dokumenty każdei ze spółek. Pozostali operatorzy widzą dokumenty, do których są uprawnieni.

Zdefiniowane w aplikacji typy obiegu są wspólne dla wszystkich spółek. Jednak uprawniania dostępu lub odmowy dostępu do poszczególnych typów obiegu są uzależnione od indywidualnych ustawień operatora w każdej spółce.

Może się zdarzyć, że np. w Spółce 1, operator (sekretarka) ma dostęp do typu obiegu "Obieg 1" a w Spółce 2, ten sam pracownik ma zabroniony dostęp do tego typu obiegu.

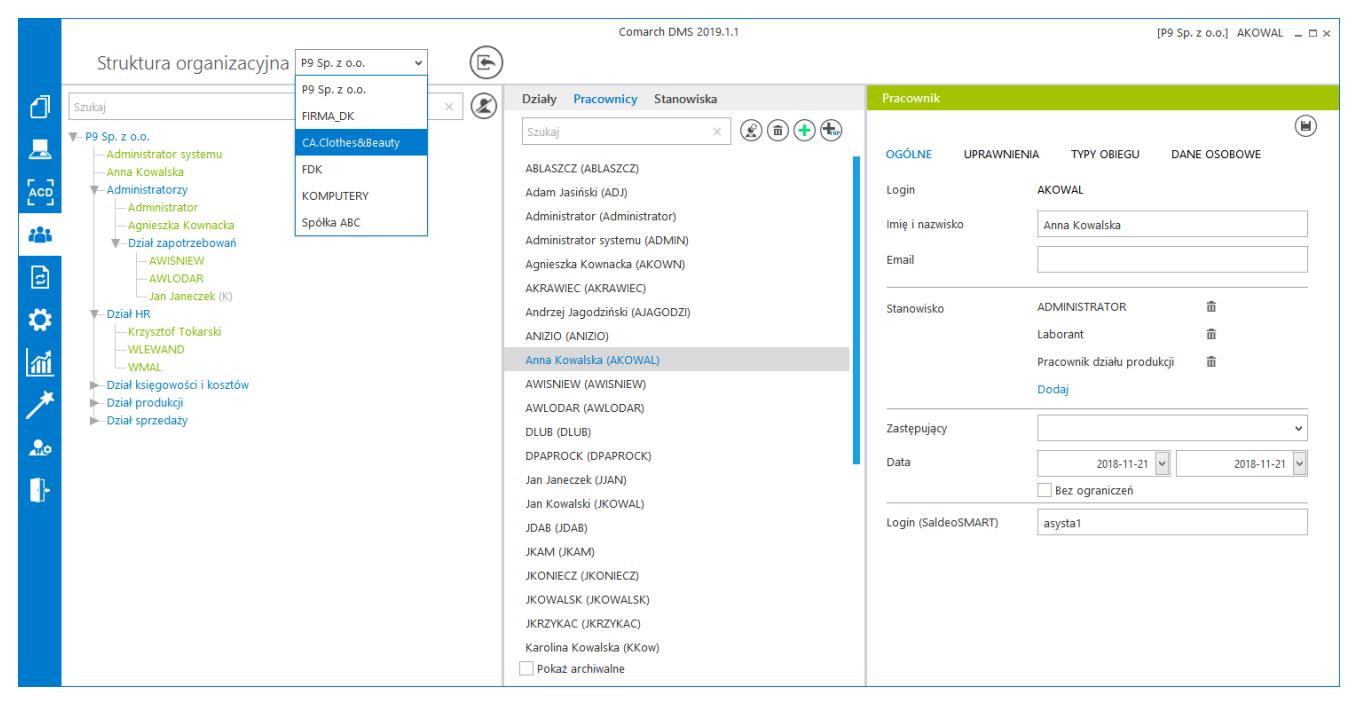

Zmiana spółki na formatce Struktura organizacyjna

# **[Elementy zakładki Połączenia](https://pomoc.comarch.pl/dms/pl/20211/index.php/dokumentacja/elementy-zakladki-polaczenia-z-erp-altum/)**

## **[z ERP](https://pomoc.comarch.pl/dms/pl/20211/index.php/dokumentacja/elementy-zakladki-polaczenia-z-erp-altum/)**

Po włączeniu wielofirmowego trybu pracy w Comarch DMS poprzez zmianę wartości klucza "MultiCompany=true" w pliku konfiguracyjnym web.config, zakładka "Autoryzacja API" zostaje zastąpiona zakładką "Połączenia z ERP", na której definiowane są spółki.

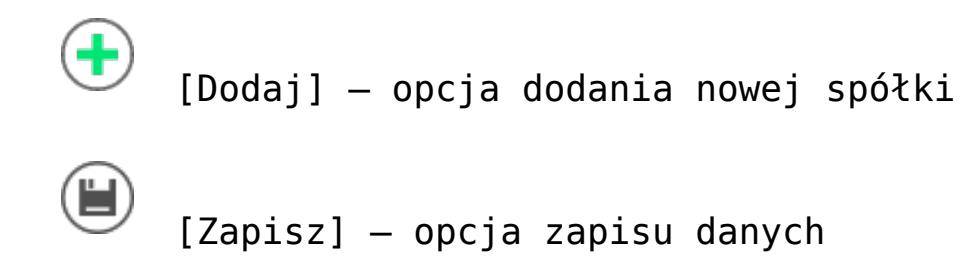

 [Usuń] – opcja umożliwiająca usunięcie zdefiniowanej spółki

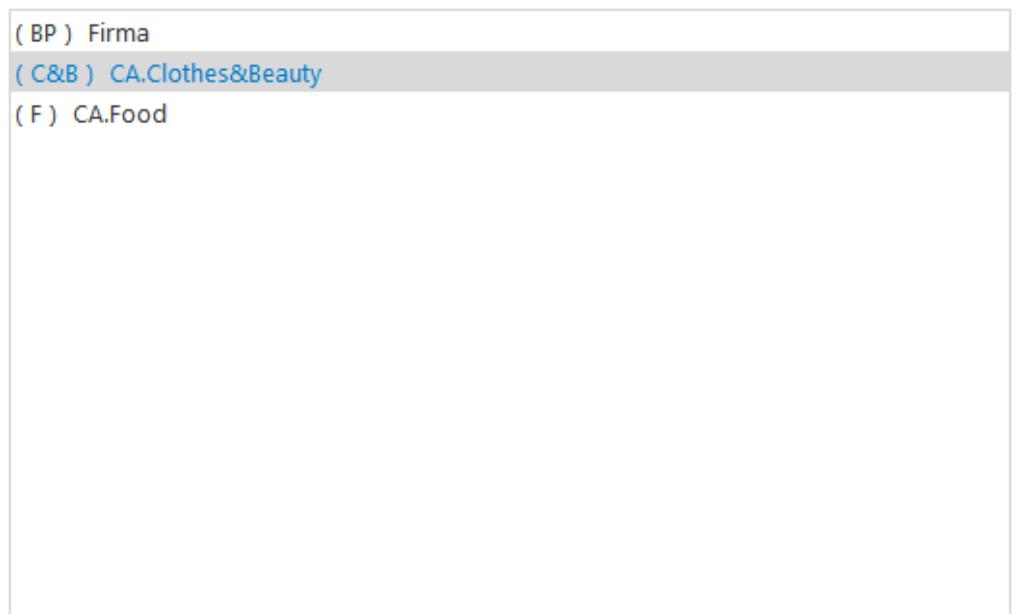

Lista utworzonych spółek. Podświetlenie nazwy spółki prezentuje jej definicję na prawym panelu

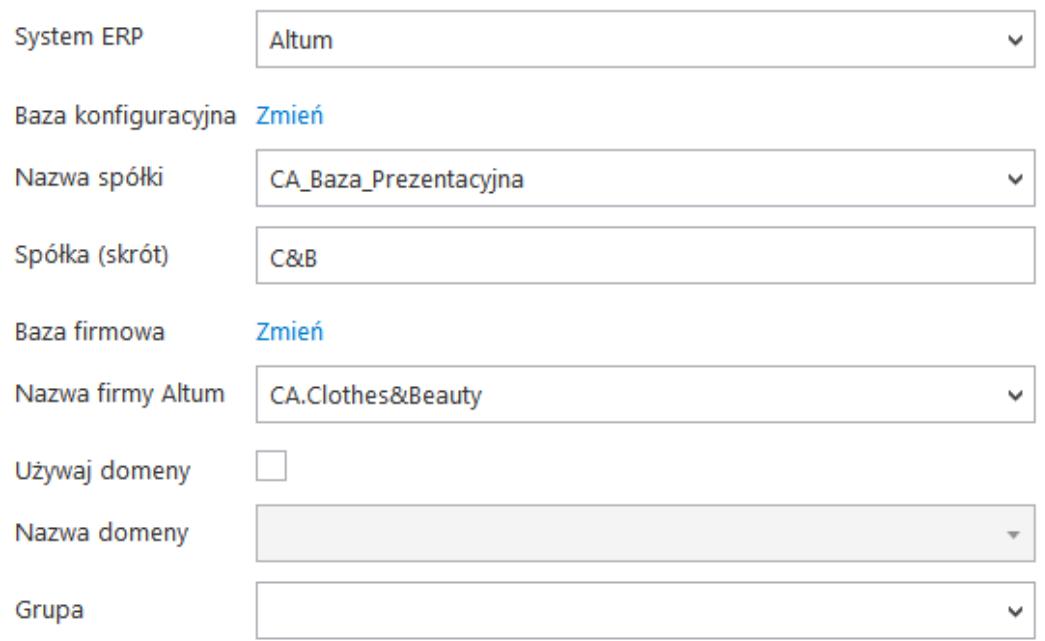

### Definicja połączeń bazodanowych dla spółki

#### Ustawienia konfiguracyjne dla wszystkich spółek

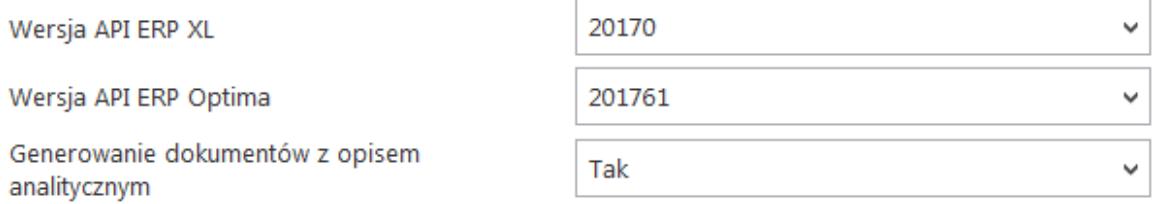

Ustawienia konfiguracyjne wspólne dla spółek w których wykorzystywane są systemy Comarch ERP Optima lub Comarch ERP XL

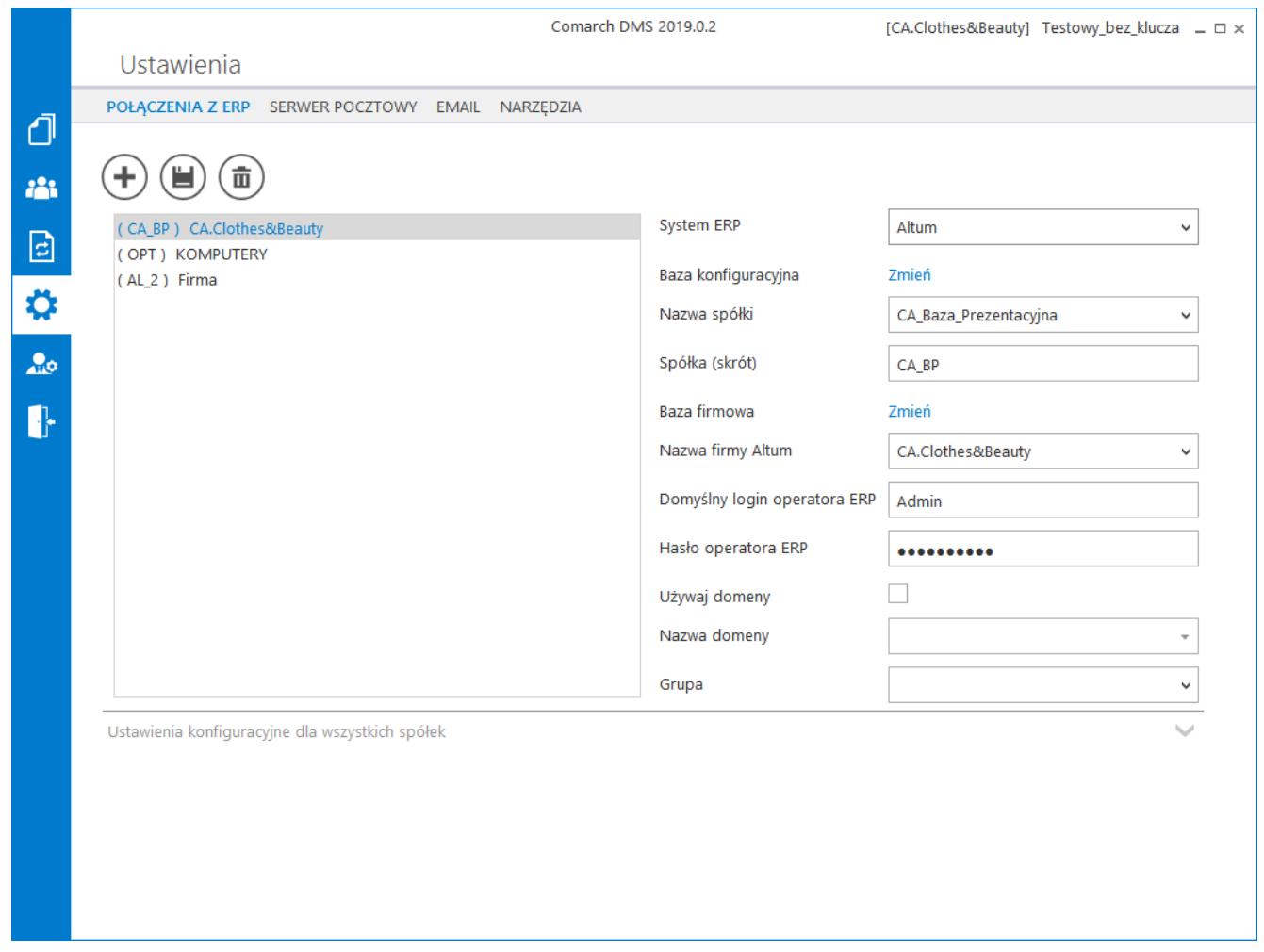

Przykładowa formatka z właściwościami utworzonej spółki

### **Definiowanie nowej spółki**

Nową spółkę operator dodaje po przyciśnięciu ikony (V). Na prawym panelu pojawia się lista pól do wypełnienia danymi nowej spółki.

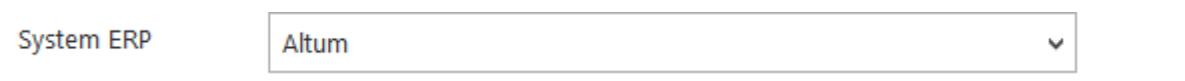

Wskazanie systemu Comarch ERP do którego będzie definiowanie połączenie, oprócz Altum możliwe do wyboru opcje to XL, Optima i Enterprise.

–

Baza konfiguracyjna Zmień – definicja połączenia do bazy konfiguracyjnej systemu Comarch ERP Altum. Po przyciśnięciu linku "zmień" pojawia się formatka połączenia.

Nazwa spółki

– w polu

 $\checkmark$ 

możliwe do wyboru są wszystkei bazy firmowe powiązane ze wskazaną bazą konfiguracyjną.

Spółka (skrót) **SPB** skrót nazwy

spółki (max 5 znaków)

Baza firmowa Zmień – definicja połączenia do firmowej bazy Comarch ERP Altum. Połączenie jest automatycznie konfigurowane po wskazaniu nazwy spółki.

W dolnej części ekranu definiowane są ustawienia konfiguracyjne dla spółek współpracujących z bazami Comarch ERP Optima i Comarch ERP XL.

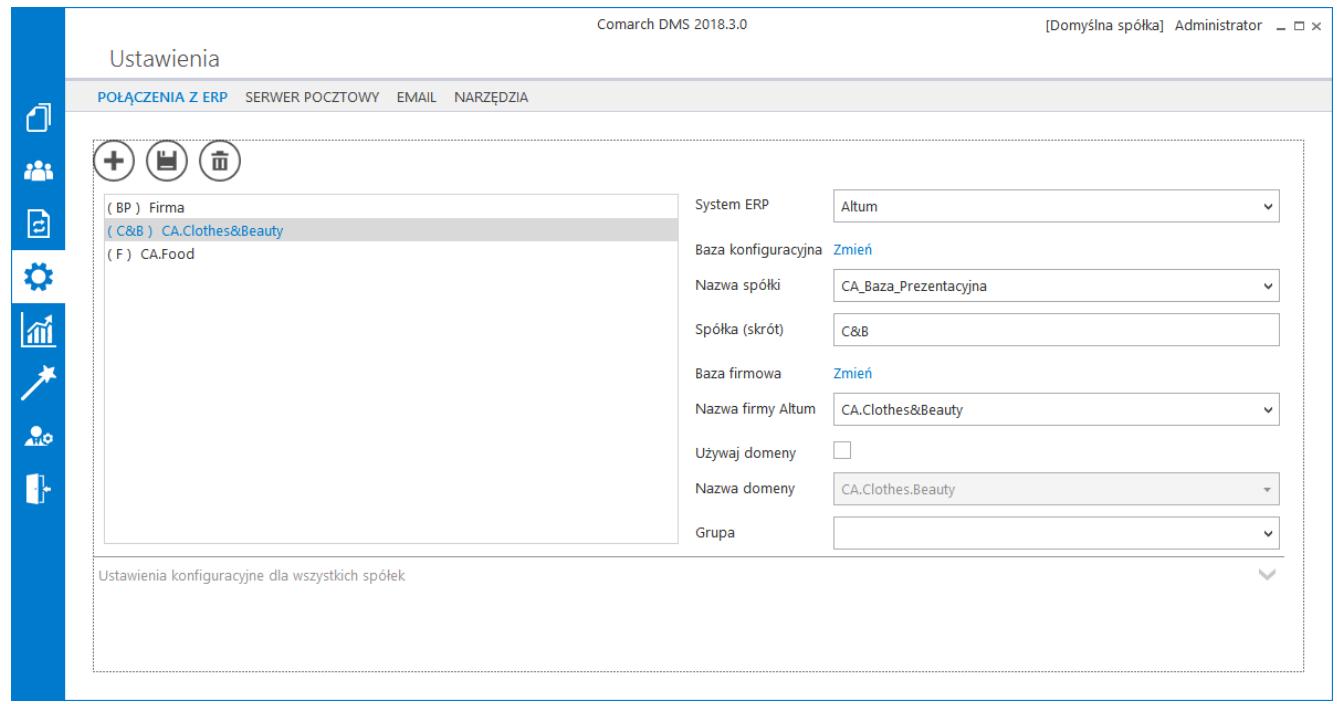

Formatka definicji spółki

## **[Kontrolki w trybie](https://pomoc.comarch.pl/dms/pl/20211/index.php/dokumentacja/kontrolki-w-trybie-wielofirmowym-altum/) [wielofirmowym](https://pomoc.comarch.pl/dms/pl/20211/index.php/dokumentacja/kontrolki-w-trybie-wielofirmowym-altum/)**

### **Wybór spółki na definicji typu obiegu**

Na definicji typu obiegu została wprowadzona możliwość wyboru spółki dla kontrolek typu: Liczba całkowita/stałoprzecinkowa/rzeczywista, Tekst, Data i godzina, Lista, Dokument elektroniczny, Dane tabelaryczne, Kontrahent i Towar.

### **Kontrolki proste (typu Liczba całkowita/stałoprzecinkowa/ rzeczywista, Data i godzina, Tekst)**

Wybór spółki jest obowiązkowy dla właściwości "Zmiana wartości (Obserwator)" w przypadku wyboru pozycji "SQL ERP". Podczas definiowania zapytań SQL system waliduje poprawność składni SQL i musi to zrobić na wskazanej bazie.

#### Data i godzina

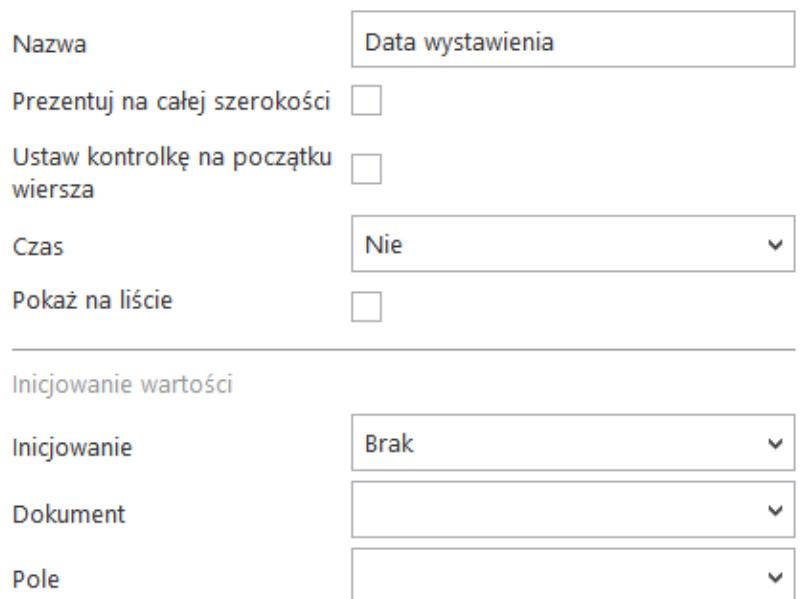

Zmiana wartości (Obserwator)

Kontrolki powiązane

Wzór na wartość

Nazwa spółki

Dodaj

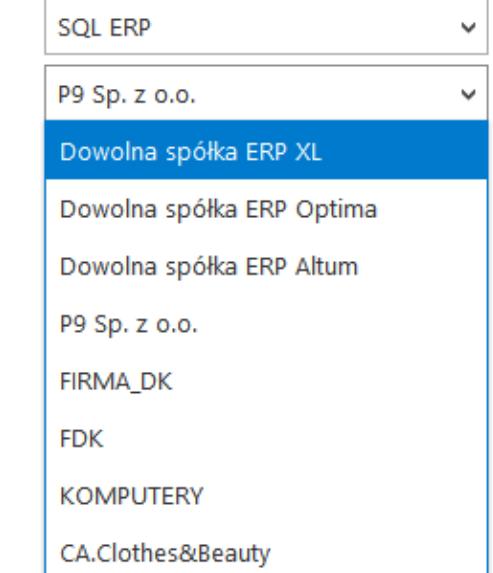

Wybór spółki na przykładowej kontrolce typu Data i godzina

### **Kontrolka typu Lista**

Podobnie jak w przypadku kontrolek prostych, na właściwościach kontrolki "Lista" wybór spółki jest obowiązkowy podczas definiowania zapytania typu "SQL".

Lista

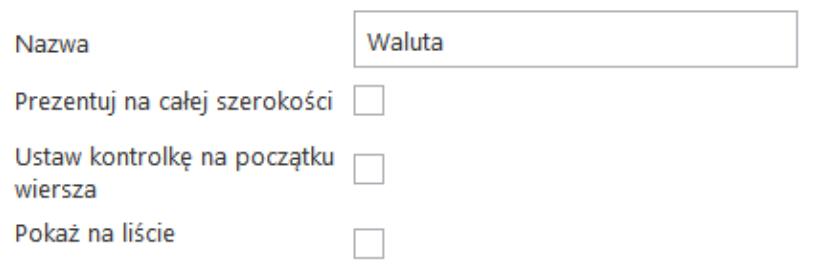

Iniciowanie wartości i zmiana wartości (obserwator)

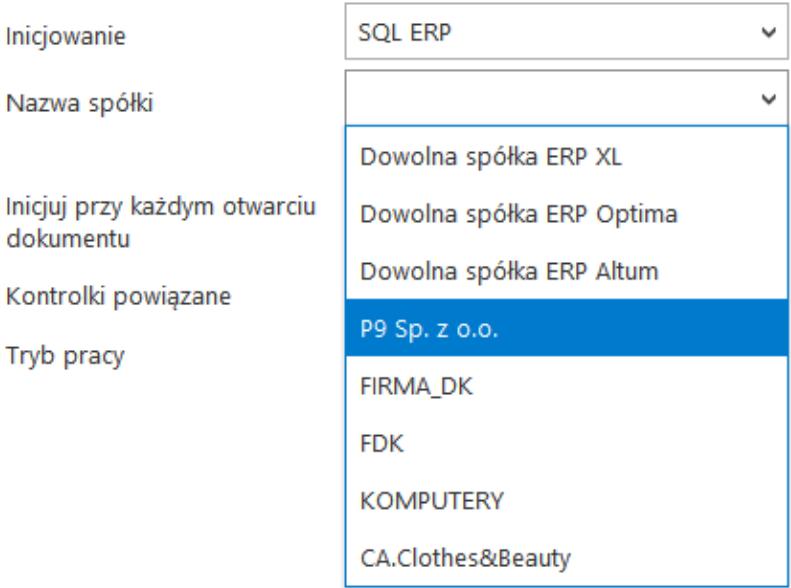

Wybór spółki na przykładowej kontrolce typu Lista

### **Kontrolki elektroniczne (typu Kontrahent, Towar, Dokument elektroniczny)**

Kontrolka wyboru spółki prezentowana jest na właściwościach kontrolek typu: Dokument elektroniczny, Kontrahent, Towar. Wybrana wartość spółki określa, z której bazy systemu Comarch ERP Optima będą pobierane wartości dla kontrolek. Wybór spółki nie jest obowiązkowy. Jeżeli na właściwościach kontrolki nie została wskazana spółka to operator musi wskazać spółkę w momencie inicjowania dokumentu.

Do kontrolki "Dokument elektroniczny" dokumenty ERP Altum może dowiązywać tylko operator znajdujący się w tej samej spółce,

która została określona na właściwościach kontrolki lub podczas inicjowania dokumentu. Operatorzy z innych spółek nie mogą przeglądać, dodawać lub modyfikować dokumentów ERP Altum. Dla operatorów uprawnionych do dokumentu DMS będących z innych spółek prezentowany jest tylko numer dokumentu ERP Altum.

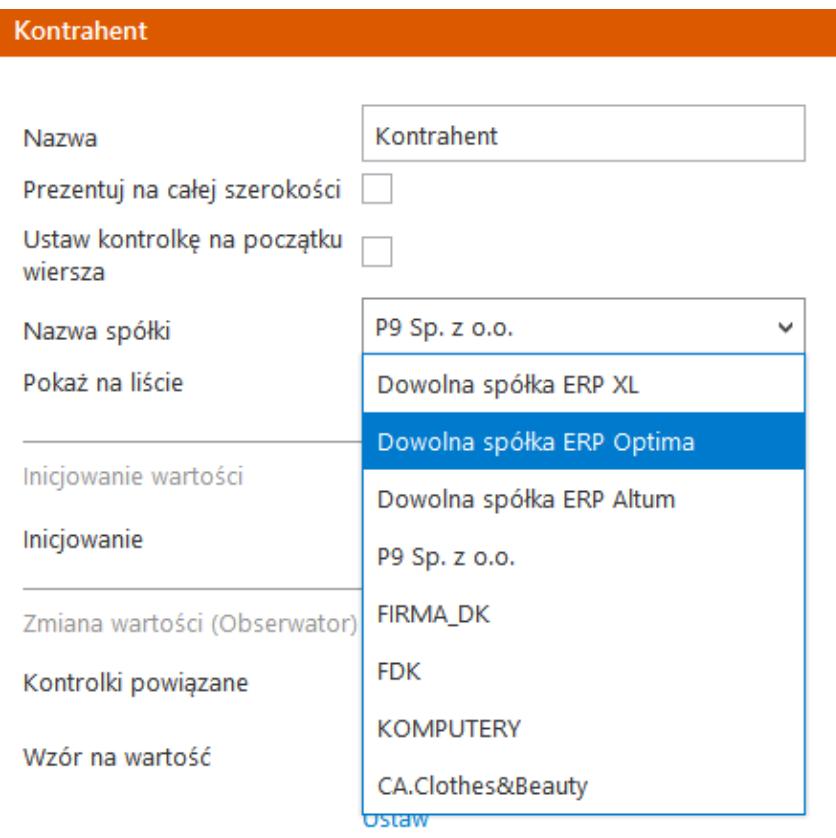

Wybór spółki na przykładowej kontrolce typu Kontrahenta

## **[Szczegóły dokumentu](https://pomoc.comarch.pl/dms/pl/20211/index.php/dokumentacja/szczegoly-dokumentu-wielofirmowosc/)**

### **Wybór spółki na karcie obiegu**

Przed rozpoczęciem pracy z dokumentem DMS posiadającym kontrolki typu: dokument elektroniczny, kontrahent, towar lub dokument ERP XL, każda z tego typu kontrolek musi posiadać określoną spółkę. Jeżeli spółka nie została wskazana na właściwościach kontrolek to w momencie inicjowania dokumentu aplikacja wyświetli pytanie z jaką spółką niezainicjowane kontrolki mają współpracować. Po wskazaniu spółki i zatwierdzeniu wyboru przyciskiem OK, wyświetlana jest karta obiegu w kontekście wskazanej spółki.

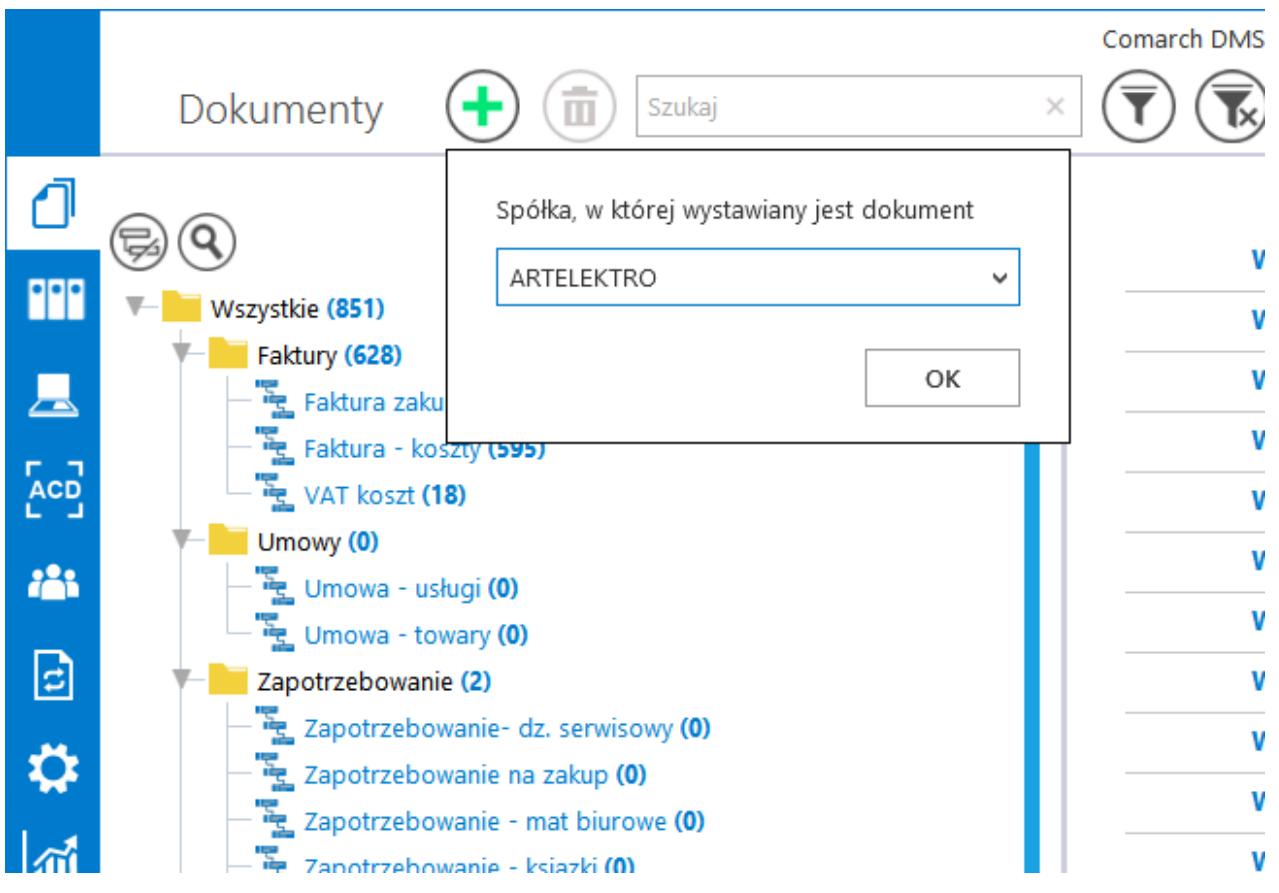

Dynamiczny wybór spółki podczas generowania dokumentu

Dzięki funkcjonalności dynamicznego wyboru spółki podczas tworzenia dokumentu DMS możliwe jest przygotowanie jednego typu obiegu, który może być wykorzystywany w rożnych spółkach ERP.

Dla przykładu, w procesie w którym występują kontrolki typu: "Kontrahent", "Dokument elektroniczny", "Dokumenty ERP XL", kontrolka z wartością dokumentu pobieraną z bazy ERP, mogą być oznaczone pozycją "Dowolna spółka ERP XL". W momencie tworzenia dokumentu DMS aplikacja zapyta operatora o spółkę, która zostanie przekazana do kontrolek. Kontrolki "Kontrahent"

i "Dokument elektroniczny" zostaną powiązane z wybraną spółką (możliwe będzie otwarcie listy/szczegółów kontrahentów oraz dokumentów dla wskazanej spółki). Na wskazanej spółce wygenerowany zostanie dokument ERP XL (za pomocą kontrolki "Dokumenty ERP XL"). Zapytanie które pobierze wartość dokumentu z bazy ERP XL do kontrolki liczbowej również wykona się na wskazanej spółce.

Każda kontrolka z karty obiegu, która obsługuje wielofirmowość posiada w konfiguracji dodatkowe pozycje: "Dowolna spółka ERP XL", "Dowolna spółka ERP Optima", "Dowolna spółka ERP Altum". Wybór jednej z tych opcji powoduje zwężenie spółek skonfigurowanych w aplikacji Comarch DMS, do spółek wskazanego typu systemu Comarch ERP, na etapie tworzenia dokumentu DMS.

Uwaga

Aplikacja nie pozwoli zapisać typu obiegu jeżeli dla kontrolek zostaną wskazane dowolne spółki powiązane z różnymi systemami Comarch ERP.

#### Liczba stałoprzecinkowa

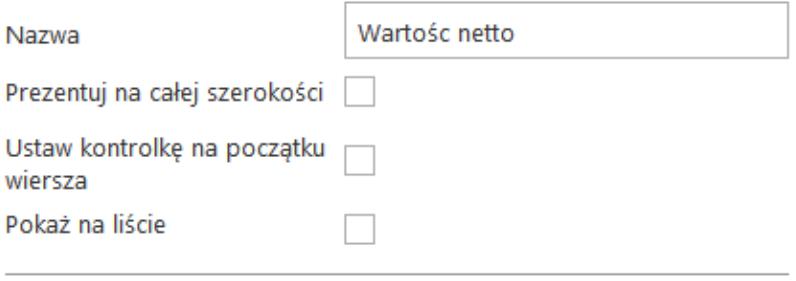

Inicjowanie wartości

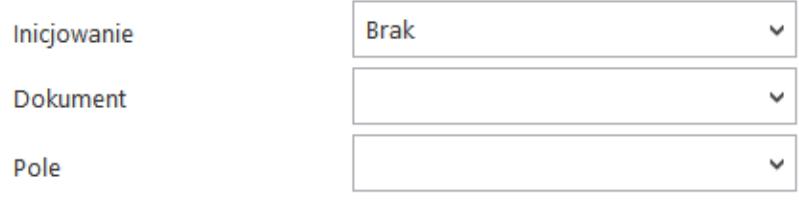

Zmiana wartości (Obserwator)

Kontrolki powiązane

Dodaj

Wzór na wartość

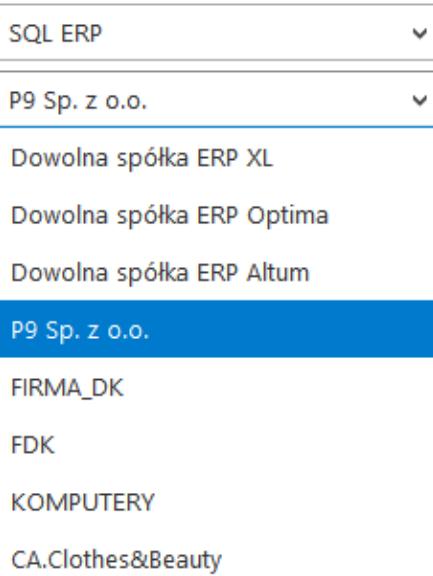

Możliwość wyboru domyślnej spółki dla edytora zapytań SQL kontrolki "Liczba stałoprzecinkowa"

# **[Diagram przebytych etapów](https://pomoc.comarch.pl/dms/pl/20211/index.php/dokumentacja/diagram-przebytych-etapow/)**

Na diagramie przebytych etapów zostało wprowadzone oznaczenie określające, z której spółki pochodzi operator przekazujący dokument do następnego etapu. Na końcu imienia i nazwiska operatora, w nawiasach zwykłych prezentowany jest skrót spółki. Oznacza to, że dokument do następnego etapu przekazała operator będący w prezentowanej spółce. Takie samo oznaczenie dotyczy operatora, który inicjował dokument.

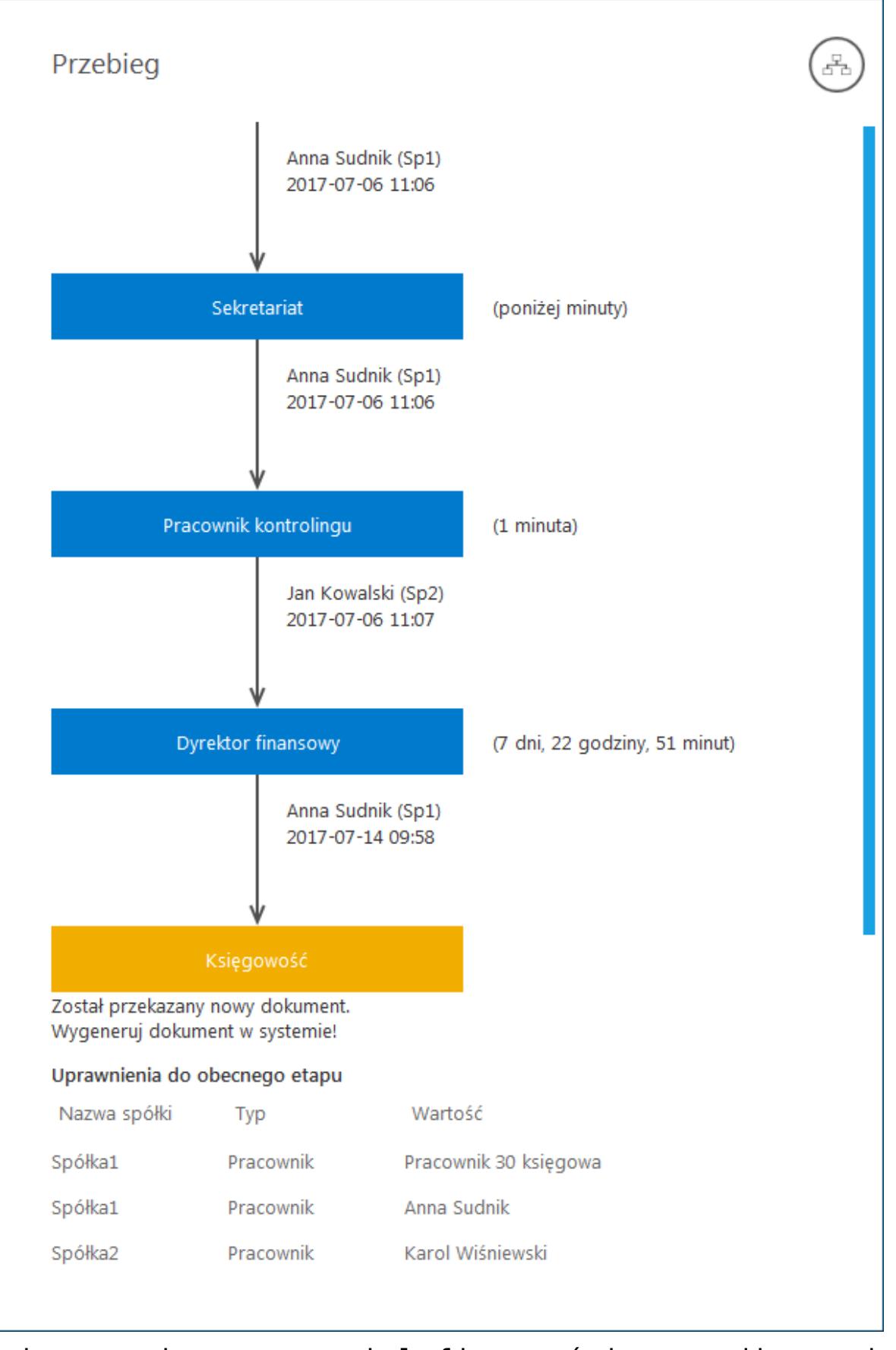

Zmiany związane z wielofirmowością na diagramie przebytych etapów

# **[Lista uprawnionych](https://pomoc.comarch.pl/dms/pl/20211/index.php/dokumentacja/lista-uprawnionych-do-nastepnego-etapu/) [do następnego etapu](https://pomoc.comarch.pl/dms/pl/20211/index.php/dokumentacja/lista-uprawnionych-do-nastepnego-etapu/)**

Na formatce "Lista osób uprawnionych do pracy z dokumentem w następnym etapie" zostało wprowadzone oznaczenie określające, z której spółki pochodzi operator. Spółka (skrót) prezentowana jest na końcu nazwy działu i/lub operatora.

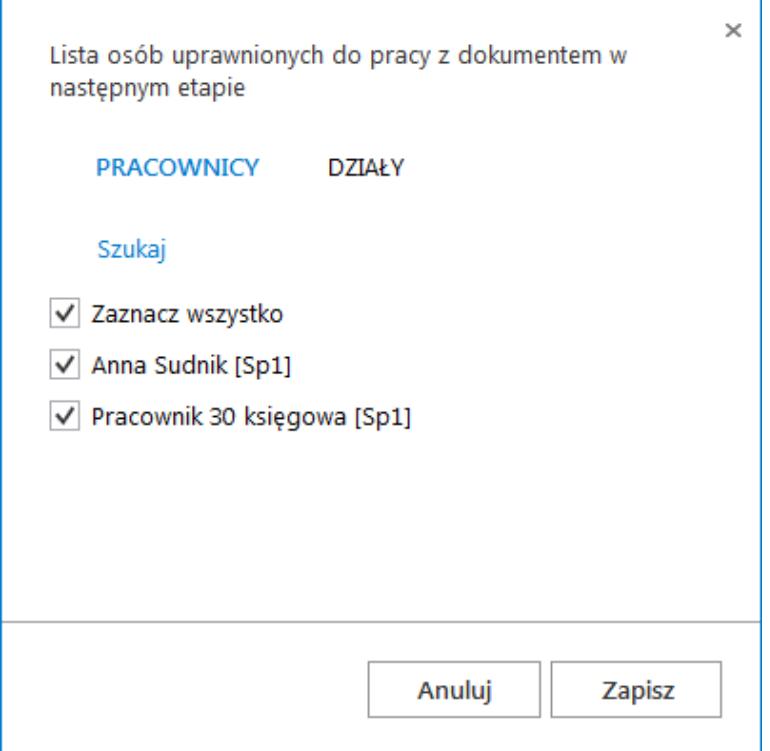

Formatka listy osób uprawnionych do pracy z dokumentem w następnym etapie

## **[Uprawnienia do etapu nadawane](https://pomoc.comarch.pl/dms/pl/20211/index.php/dokumentacja/uprawnienia-do-etapu-nadawane-podczas-konfiguracji-typu-obiegu/) [podczas konfiguracji typu](https://pomoc.comarch.pl/dms/pl/20211/index.php/dokumentacja/uprawnienia-do-etapu-nadawane-podczas-konfiguracji-typu-obiegu/) [obiegu](https://pomoc.comarch.pl/dms/pl/20211/index.php/dokumentacja/uprawnienia-do-etapu-nadawane-podczas-konfiguracji-typu-obiegu/)**

W trybie wielofirmowym nadawanie uprawnień zawsze poprzedzone jest wyborem spółki, niezależnie od typu uprawnienia "pracownik", "dział", "stanowisko".

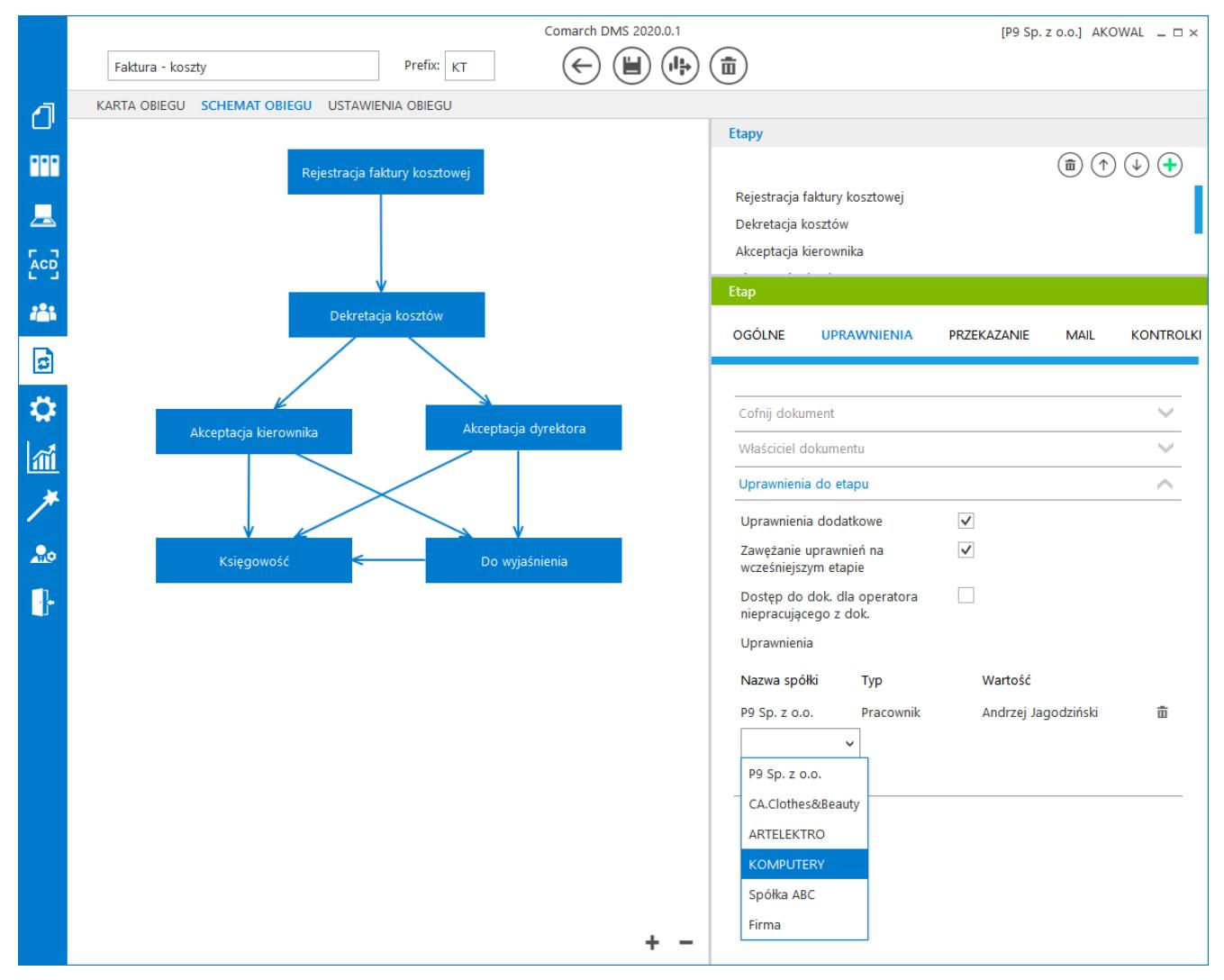

Właściwości etapu – uprawnienia statyczne

## **[Uprawnienia do etapu nadawane](https://pomoc.comarch.pl/dms/pl/20211/index.php/dokumentacja/uprawnienia-do-etapu-nadawane-podczas-pracy-z-dokumentem/) [podczas pracy z dokumentem](https://pomoc.comarch.pl/dms/pl/20211/index.php/dokumentacja/uprawnienia-do-etapu-nadawane-podczas-pracy-z-dokumentem/)**

Zasada nadawania uprawnień do kolejnego etapu podczas pracy z dokumentem w trybie wielofirmowym, jest taka sama jak w przypadku nadawania uprawnień podczas definicji konfiguracji typu obiegu. Nadawanie uprawnień zawsze poprzedzone jest wyborem spółki, niezależnie od typu uprawnienia Pracownik, Dział, Stanowisko.

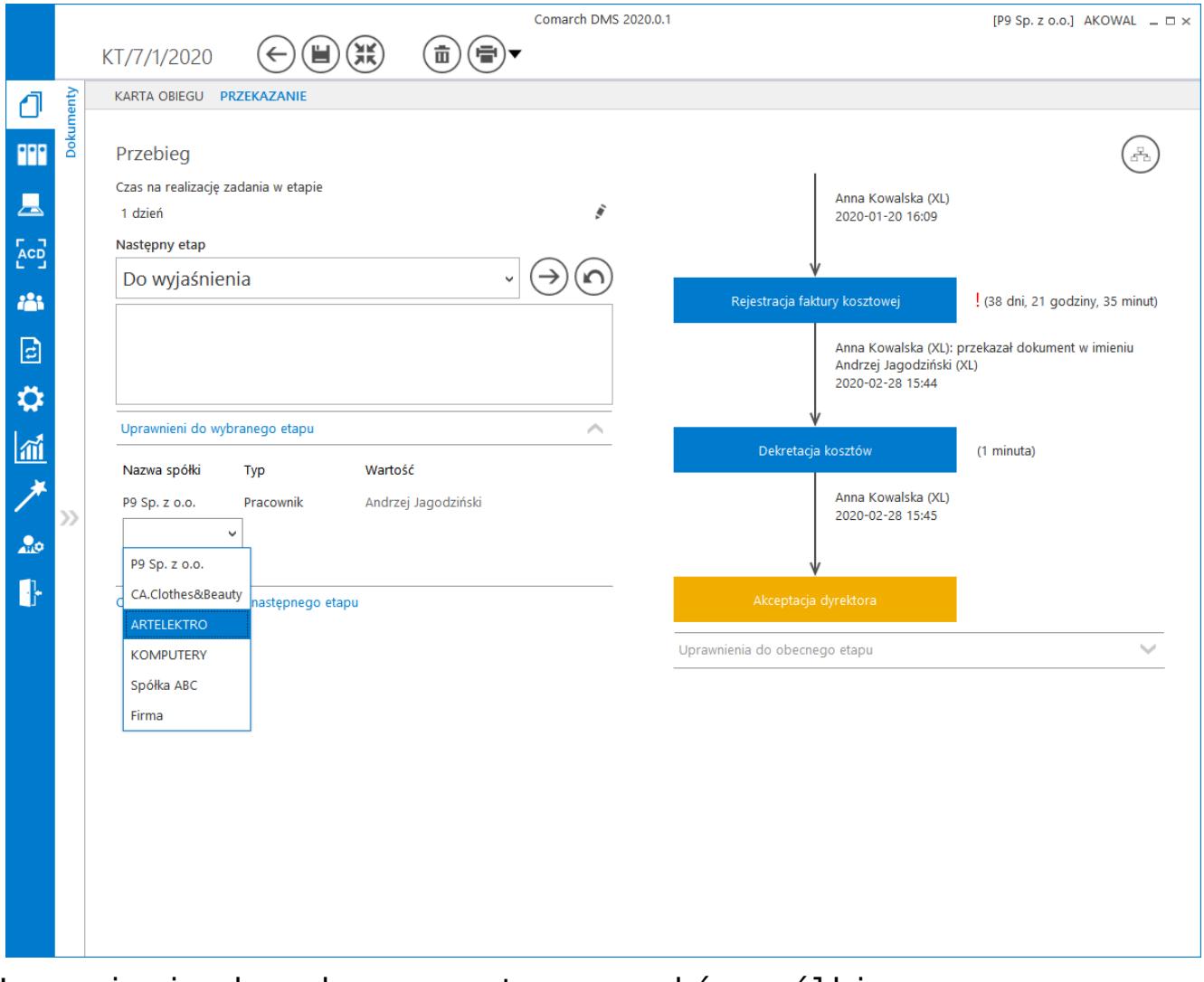

Uprawnienia do wybranego etapu – wybór spółki

## **[Uprawnienia w kreatorze](https://pomoc.comarch.pl/dms/pl/20211/index.php/dokumentacja/uprawnienia-w-kreatorze-raportow-i-dashboardow/) [raportów i dashboardów](https://pomoc.comarch.pl/dms/pl/20211/index.php/dokumentacja/uprawnienia-w-kreatorze-raportow-i-dashboardow/)**

Podczas wyboru operatorów uprawnionych do wyświetlenia dashboardu lub raportu należy wskazać spółkę.

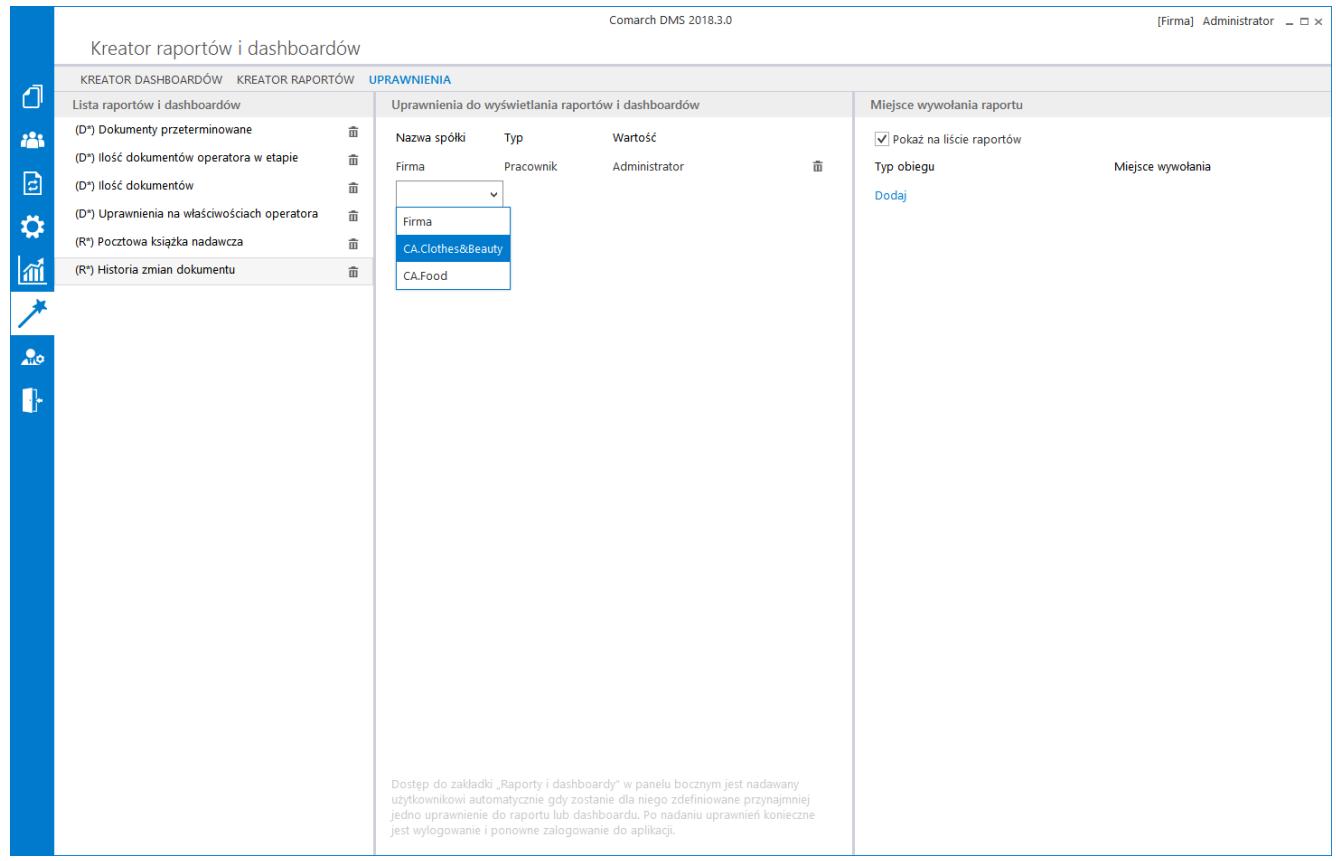

Wybór spółki na zakładce "Uprawnienia" w kreatorze raportów i dashboardów